## Rejestracja domowej **ł**adowarki SolarEdge do samochodów elektrycznych

Po instalacji ładowarki do samochodów elektrycznych należy pamiętać o jej rejestracji w Platformie Monitoringu SolarEdge.

Umożliwi to wykonywanie następujących czynności związanych z ładowarką w aplikacji mySolarEdge:

- monitorowanie statusu
- przypisanie samochodu(-ów)
- wyświetlenie historii ładowania
- generowanie raportów i zgłoszeń dotyczących zwrotu kosztów

## Przed rozpocz**ę**ciem

Przed rozpoczęciem procesu rejestracji upewnij się, że ładowarka do samochodów elektrycznych:

- została właściwie zainstalowana i przekazana do eksploatacji
- nawiązała łączność z lokalną siecią zapewniającą aktywne połączenie internetowe (listwa LED miga na niebiesko)

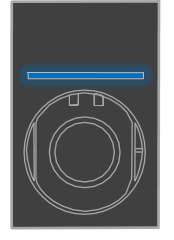

nawiązała łączność z serwerem OCPP SolarEdge (listwa LED miga na zielono)

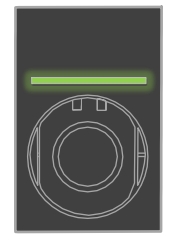

## Rejestracja

- 1. Zeskanuj kod QR, aby zalogować się do Platformy Monitoringu.
- 2. Otwórz Administrator > Uk**ł**ad logiczny.

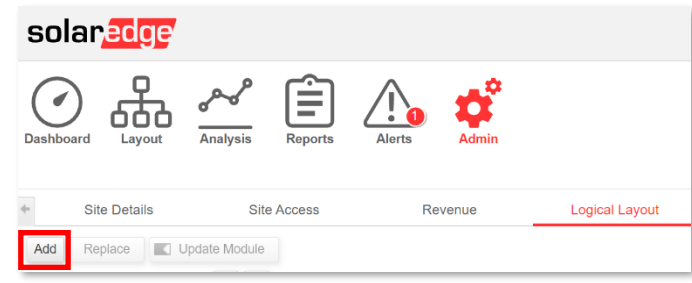

- 3. Kliknij Dodaj.
- 4. Wybierz Inteligentne **ł**adowarki do samochodów elektrycznych.

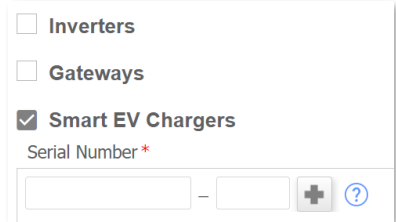

5. Sprawdź numer seryjny na etykiecie SolarEdge, który powinien wyglądać tak:

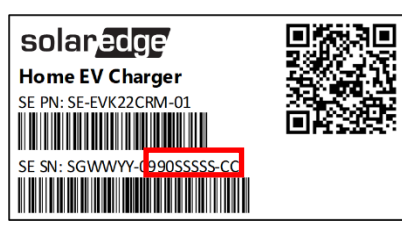

- 6. Wprowadź ostatnich dziesięć znaków w polu numeru seryjnego i kliknij Utwórz.
- 7. Upewnij się, że ładowarka jest wyszczególniona w Zasobach instalacji z prawidłowym numerem seryjnym.

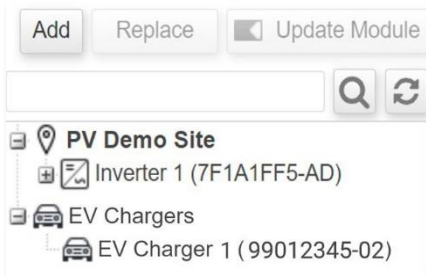

Po dokonaniu rejestracji ładowarka do samochodów elektrycznych jest dostępna w mySolarEdge.

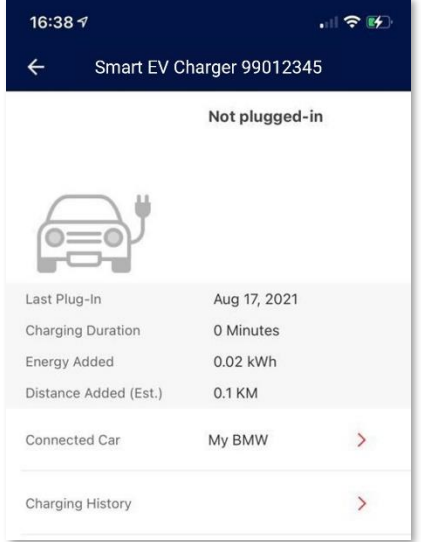